# **1. Animation d'un titre**

IUT de Lannion Dept Informatique

Créez un nouveau dossier pour ce TD : votre compte \ Multimedia \ TD2.

Téléchargez [td2\\_exo1.htm.](https://perso.univ-rennes1.fr/pierre.nerzic/Multimedia/fichiers/td2_exo1.htm) C'est la base pour cet exercice. Il utilise le script [svgelement.js](https://perso.univ-rennes1.fr/pierre.nerzic/Multimedia/fichiers/svgelement.js) du TD1.

## **1.1. Étude de td2\_exo1.htm**

On commence par étudier rapidement td2\_exo1.htm. Il y a un dessin SVG comprenant un texte, et une définition de style et d'un dégradé (*gradient*) qui servira pour la dernière question. Le texte et le gradient sont mis dans des variables. Il y a ensuite un bandeau de 6 boutons qui déclenchent des fonctions JS, chacune devant définir une animation différente.

La première animation fonctionne et montre le principe pour les autres. C'est en deux parties :

- a. Il y a une initialisation de la situation initiale avec un appel à reset(). Cette fonction remet les attributs à des valeurs communes. Et il y a un appel à gsap.set(élément, paramètres) pour définir une valeur particulière pour l'attribut qu'on va modifier durant l'animation. Dans le cas de animation1, on change la position *y* du texte.
- b. Ensuite, il y a l'animation avec gsap.to(élément, paramètres).

Dans animation1, on fait partir le texte de *y* = −60 et on l'amène à *y* = 0, au centre du dessin. Ce sont des coordonnées relatives à une transformation qui est mise en place sur le texte (attribut transform-origin).

Après avoir essayé cette animation, modifiez le paramètre ease, essayez différentes valeurs que vous trouverez dans la [documentation.](https://greensock.com/docs/v3/Eases) Notez qu'on doit écrire *type.bords* et que *type* vaut power1, back, etc. et *bords* vaut in, out ou inOut. Essayez différentes valeurs, gardez celle qui vous convient.

Il reste une dernière chose à comprendre. Dans les deux méthodes, gsap.set et gsap.to, il y a des lignes commentées. Elles encapsulent la valeur à changer dans un attr: {...}. Voici pourquoi :

- a. D'abord utilisez l'inspecteur pour voir ce qui se passe avec la balise <text>. Quand vous lancez l'animation, vous devez voir des changements sur un attribut transform, une matrice. C'est assez rapide, mais on le voit bien. En fait, gsap ne modifie pas du tout l'attribut y.
- b. Commentez les lignes y: dans les deux appels et décommentez les deux groupes de lignes attr: { . . . },. Surveillez ce qui se passe. Maintenant, on voit l'attribut *y* qui est animé.

La raison est que le paramètre y est un raccourci vers une transformation matricielle qui s'applique à la position définie par les attributs x et y de l'élément. Et c'est pour éviter cette transformation, et vraiment modifier l'attribut qu'on utilise attr: {...}.

## **1.2. Changement d'opacité**

Dans animation2, on va jouer sur l'opacité du titre. Il doit commencer par être invisible et devenir pleinement opaque à la fin. C'est l'attribut fill-opacity qu'il faut faire passer de 0 à 1.

Il y a un premier piège, c'est que fill-opacity: 0, n'est pas du bon JSON. Il faut entourer le nom de l'attribut avec des guillemets : "fill-opacity": 0,.

Lancez l'animation. On doit voir le titre disparaître d'un coup (initialisation) puis réapparaître lentement (animation).

Inspectez ce qui se passe pour l'élément <text>. Au lieu de modifier directement l'attribut fill-opacity, c'est dans style qu'il y a un changement. Encapsulez les changements dans un paramètre attr: { "fill-opacity": 0 }, pour gsap.set et gsap.to et constatez que c'est maintenant l'attribut qui est altéré.

#### **1.3. Changement de couleur**

La fonction animation3 va modifier la couleur, fill. Dans l'initialisation, mettre white et dans l'animation, mettre black. GSAP sait interpoler entre ces deux couleurs. Encore une fois, il faut encapsuler les changements dans un  $attr: \{\}.$ 

Vous verrez avec l'inspecteur que l'interpolation passe par une définition en rgba(...).

Au lieu de passer de white à black, vous pouvez essayer hsl(90, 100%, 100%) à hsl(270, 50%, 0%) avec ease: "power3.in".

### **1.4. Changement de taille de police**

Le but de animation4 est d'animer de "font: 0px sans-serif;" à "font: 24px sans-serif;". C'est l'attribut style qui est concerné et il n'y a pas besoin d'encapsuler dans attr: {...},. Vérifiez le mécanisme interne avec l'inspecteur.

#### **1.5. Changement d'espacement des lettres**

Le but de animation5 est d'animer letter-spacing de 20 à 0. Mêmes vérifications et remèdes que précédemment.

## **1.6. Animation d'un dégradé**

La dernière fonction va être un peu plus longue que les autres. Il s'agit de changer le mode de remplissage du texte, un dégradé. Le début de l'initialisation est en place. Il reste à définir des couleurs pour les points de contrôle.

Un dégradé SVG est défini par des points de contrôle. Chaque point définit une couleur à un certain emplacement 0%..100% du dégradé. Par exemple, au début on veut du vert, donc on écrit <stop stop-color="#00FF00" offset="0%"/>. Si on veut du cyan au milieu, on écrit <stop stop-color="#00FFFF" offset="50%"/>. Et si on veut que ça se finisse par du rouge, on mettra <stop stop-color="#FF0000" offset="100%"/>. Les couleurs intermédiaires sont interpolées.

Ici, le dégradé <linearGradient x1="0" x2="100%" y1="0" y2="0"> est défini horizontalement, car  $y1 = y2$ . On l'applique au texte par l'attribut fill="url(#gradient)".

Vous allez définir les couleurs initiales et finales des 3 points de contrôle. Si vous n'avez aucune idée, vous pouvez commencer par du blanc partout et finir par du bleu, gris clair et rouge.

# **2. Gare de triage**

Téléchargez [td2\\_exo2.htm.](https://perso.univ-rennes1.fr/pierre.nerzic/Multimedia/fichiers/td2_exo2.htm) Créez un sous-dossier img et téléchargez [LocomotiveD.svg](https://perso.univ-rennes1.fr/pierre.nerzic/Multimedia/fichiers/LocomotiveD.svg) et [Locomo](https://perso.univ-rennes1.fr/pierre.nerzic/Multimedia/fichiers/LocomotiveG.svg)[tiveG.svg](https://perso.univ-rennes1.fr/pierre.nerzic/Multimedia/fichiers/LocomotiveG.svg) dans ce sous-dossier.

## **2.1. Analyse de l'existant**

Étudiez le projet proposé :

- Quelle est la structure SVG qui est construite ? Les rails sont des instances de la classe Rail. On lui donne deux points,  $x_1, y_1$  de départ et  $x_2, y_2$  d'arrivée, avec  $x_1 > x_2$  (sinon les locos avanceront tête en bas). Le dessin fait appel à deux  $\epsilon$  path>. Celui de l'extérieur dessine en pointillés, l'autre dessine la voie qui sera suivie par les locomotives. Le calcul du chemin, l'attribut d est vraiment compliqué, ne vous en occupez pas.
- Comment se fait l'animation de la locomotive ? La méthode Rail.moveAlong permet de construire le mouvement très facilement. Elle fait appel au plugin [MotionPath.](https://greensock.com/docs/v3/Plugins/MotionPathPlugin)

Alors premièrement, il manque une propriété pour que les locomotives soient bien alignées avec les rails, alignOrigin. Allez voir sa documentation. Il faut faire de sorte que le point servant d'alignement soit au centre-bas des locomotives.

Il manque également le calcul de la longueur des rails. Voir la fin du constructeur. Lisez le cours pour savoir comment on calcule la longueur d'un chemin.

#### **2.2. Travail à faire**

Dessiner une autre voie pour arriver au schéma suivant. Les graduations sont de 10 en 10 et sont créées par la classe Grille.

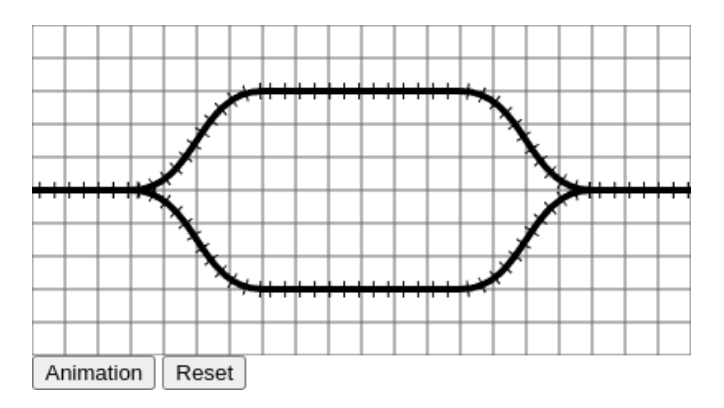

Figure 1: rails à reproduire

Faites en sorte que locomotiveG (rouge) parte de la droite et aille à gauche, à peu près en même temps que locomotiveD (verte), mais en passant par les rails du bas : chacun sur sa voie. Vous pourrez faire varier la vitesse des locomotives.

Pour cela, il faut définir une *timeline* pour chaque locomotive. Il y a déjà TLD, celle de locomotiveD. Il y aura TLG, celle de locomotiveG. La *timeline* TLG doit être temporellement inversée pour que la loco rouge fasse le trajet en sens inverse. Utilisez la méthode TLG.reverse() *après* l'avoir créée et remplie.

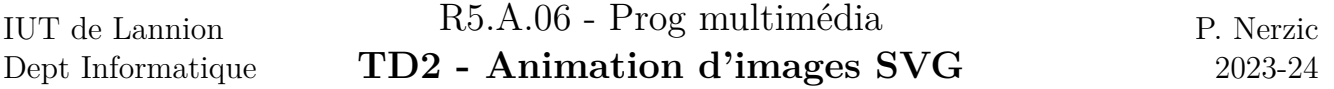

Il faudra ajouter les deux *timelines* à la *timeline* globale, TL. Cherchez dans le CM1 comment ajouter une animation et faire qu'elle démarre en même temps. Profitez-en pour regarder la documentation de la [méthode add.](https://greensock.com/docs/v3/GSAP/Timeline/add())